# PowerShell for Exchange Admins

#### **O** Get-Speaker | FL

Name : Kamal Abburi Title : Premier Field Engineer Expertise : Exchange Email : [Kamal.Abburi@Microsoft.com](mailto:Kamal.Abburi@Microsoft.com) Blog : mrproactive.com

## What We Do

#### Proactive Services **Workshops** Health Checks Risk Assessments Supportability Reviews Chalk & Talks Knowledge Transfers

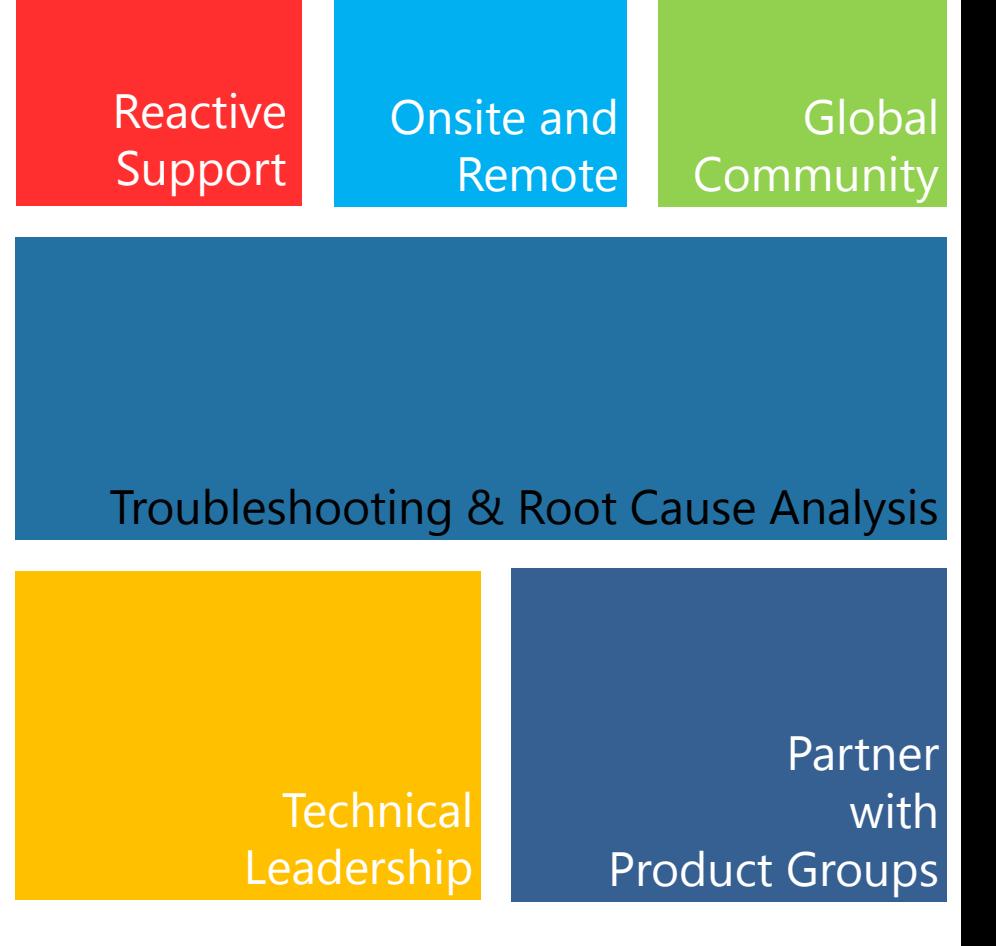

### **Overview**

- **•** PowerShell
- $\bullet$  Exchange and PowerShell
- **•** Tips and Tricks

### Architecture

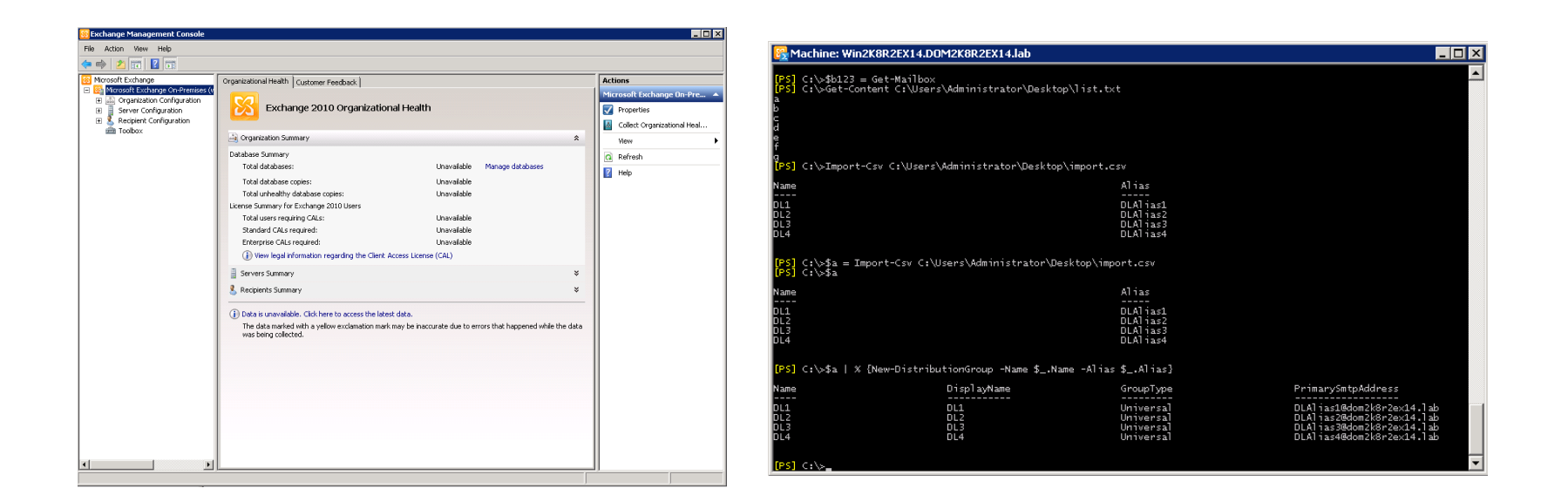

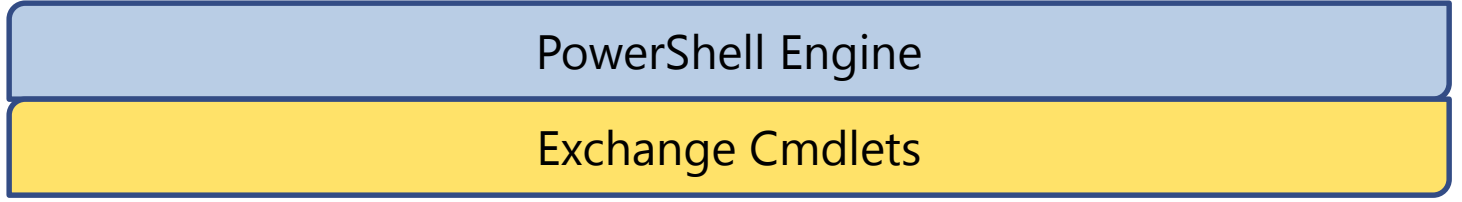

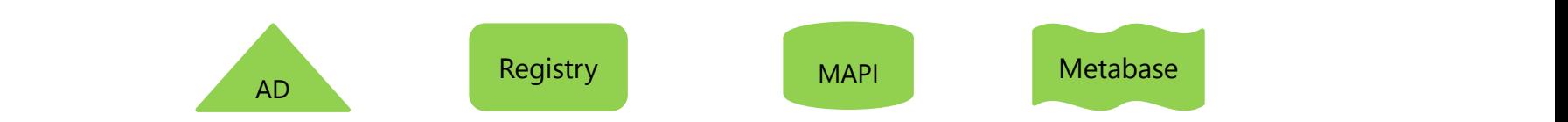

## What is PowerShell

- **Command Driven Environment**
- A scripting language
- Based on .NET Framework  $\bullet$
- **•** Unit of operation is a cmdlet
- Cmdlets are .NET classes
- All Exchange management operations are implemented as PowerShell cmdlets

# Exchange Management Shell

- **Built upon PowerShell technology**
- $\bullet$  Windows Management Framework
- **PowerShell SDK available**
- Role Based Access Control Exchange 2010

## RBAC and the Shell

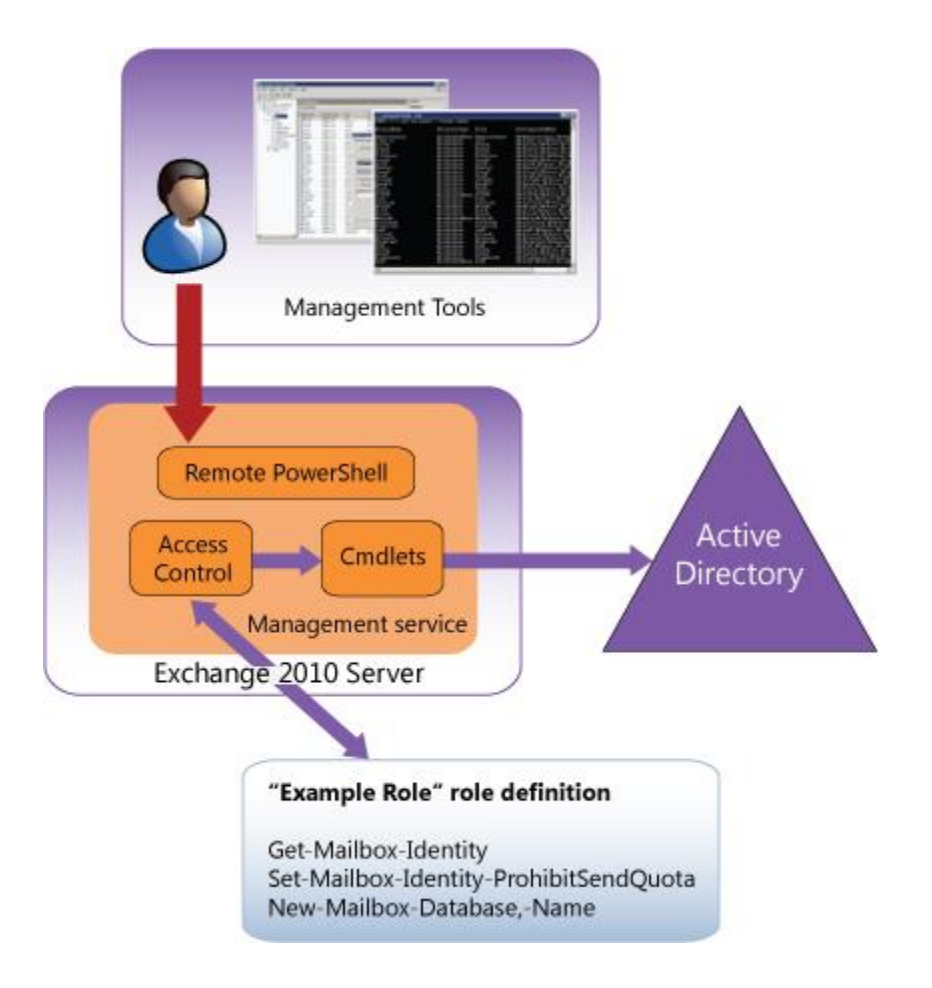

# PowerShell Commands in the EMC

**O** Logs every Shell command in the EMC

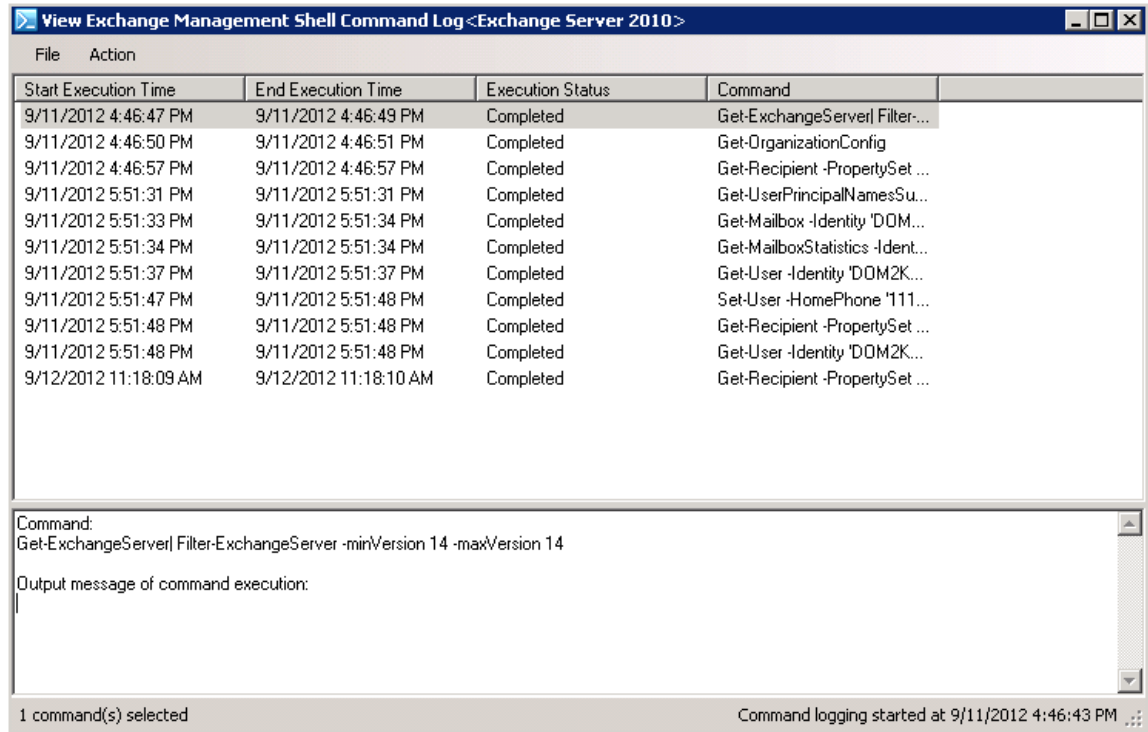

## **Basics**

#### **•** Local Shell

- **O** Exchange 2007
- Windows PowerShell host
- Windows PowerShell snap-in, contains exchange cmdlets
- **•** Custom Scripts
- **•** Cmdlet is always run on the local Exchange server

#### Remote Shell

- **O** Exchange 2010
- **•** Powershell.exe remote connection/session, No Snapin loaded
- Uses Windows Remote Management 2.0
- Gives access to cmdlets that are assigned based on management role
- **No need for Exchange Management Tools, but recommended**

# Edge Role

- What is that ?
- Uses the local Shell only on the Edge Transport server role
- **•** Administered individually

### Remote PowerShell

- Connect to an Exchange 2010 from a client with WMF installed and no 2010 management tools
- SuserCred = Get-Credential
- **Ssession = New-PSSession -Configurationname** Microsoft.Exchange –ConnectionUri http://casservernamefqdn/powershell -Credential \$userCred
- **O** Import-PSSession \$session
- Remove-PSSession \$session  $\bullet$
- Set-User kamal-RemotePowerShellEnabled \$True

## Verbs and Nouns

- $\bullet$ New
- $\bullet$ Get
- $\mathbf{O}$ Set
- Add  $\bullet$
- Update  $\bullet$
- $\bullet$ Remove
- Enable  $\bullet$
- $\bullet$ Disable
- Mount  $\bullet$
- Dismount  $\bullet$
- $\bullet$ Test
- $\bullet$ Stop
- $\bullet$ **Start**
- $\bullet$ Resume
- $\bullet$ Retry
- **MailboxDatabase**
- **O** SendConnector
- Mailbox
- **O** TransportAgent
- **O** ActiveSyncDevice
- **O** SystemHealth
- **O** ServiceHealth
- **O** JournalRule
- **MapiConnectivity**
- *O* DistributionGroup
- **MailboxDatabaseCopyStatus**

### cmdlets

- **Get-Command**
- Get-ExCommad
- Get-Command \*mailbox\*
- **Get-Command –Noun Mailbox**
- Get-Command –Verb Restore  $\bullet$

Tip: Start-Transcript

# **Objects**

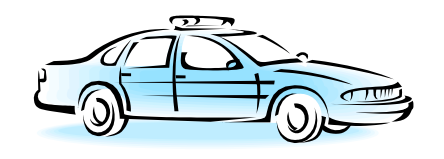

Get-Car

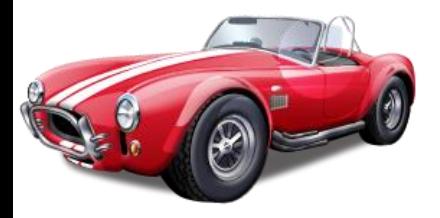

Name What\_I\_Wanted Type: Classic Color: Red Speed: 100 Mileage: 18

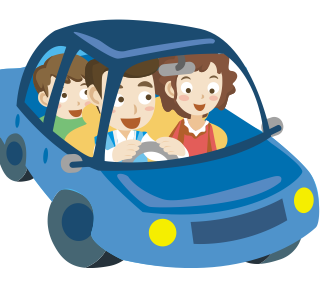

Name What I Have Type: Family Color: Blue Speed: 60 Mileage: 35

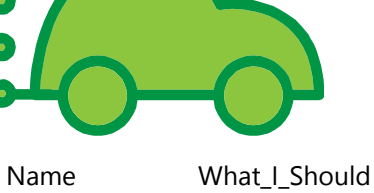

Type: Green Color: Green Speed: 20 Mileage: 55

Name What\_I\_Deserve Type: Not Affordable Color: Red Speed: 250 Mileage: 8

**Change Property**

Set-Car "What\_I\_Have" -Color: Sparkling Bronze Metallic

**Methods Start** Drive Stop

## Lets look at an example

**O** Get-Service

## The Power of TAB

- **P** PowerShell auto completion
	- Auto complete.
		- Try typing **get-a**<TAB>
	- $\bullet$  Scroll through parameters or cmdlets.
		- Try typing **Get-Mailbox -<**TAB>

## Get-Help

### Use help to find cmdlets and categories

Get-help \*User\* Get-help -role \*UM\* Get-help –component \*recipient\*

### **• Use help pages to drill into more detail**

- Get-mailbox -? | more
- **Help set-mailbox**
- Get-help get-mailbox –Detailed
- Get-help set-mailbox –Examples
- Get-help set-mailbox –Online
- Get-Help <cmdlet> -Parameter <parameter name>

## Alias

#### **• PowerShell Shorthand Notation**

- Aliases are used to shorten common commands in PowerShell.
- Use get-alias to see all aliases
- **O** Create your own alias using new-alias

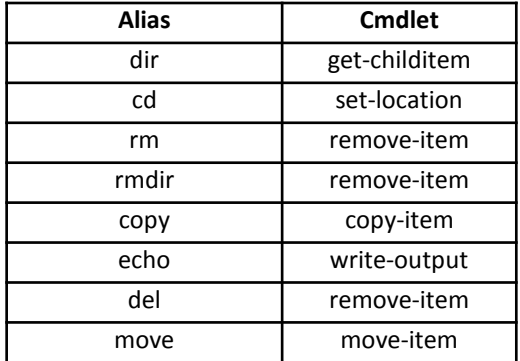

### Parameters

- **•** Provide information to the cmdlet
- **Control how the cmdlet performs its task**
- Verb-Noun -ParameterName <ParameterValue>
- Types  $\bullet$ 
	- **9** Positional ( Identity )
	- **9** Named ( Specify the Parameter )
	- **O** Boolean(\$true, \$false)
	- **O** Switch(confirm)
	- $\Theta$  Common(Verbose, Debug, ErrorAction)

# **Syntax**

- Verb-Noun -ParameterName <ParameterValue>
- **•** hyphen indicates a parameter
- Space in Parameter Value:Double quotation marks ( " )
- **Single Quote vs Double Quote** 
	- "\$Server Example"
	- '\$Server Example'
- **Escape Character** 
	- <sup>●</sup> "Gold is `\$1600"

## Exploring Parameters

- Explore the properties of output objects using format-list
	- Get-Mailbox TestUser | format-list
	- Get-Mailbox TestUser | fl \*quota\*
	- Get-Mailbox TestUser | fl \*
	- Get-ExchangeServer –Status | fl \*
	- **O** Get-Mailbox | FT Name, Database
- Explore the property types of output objects using getmember
	- Get-storagegroup TestUser | get-member
- Tab it Set-Mailbox-<tab>

### **Operators**

- **=** value on the right side of the equal sign is assigned to the variable on the left side
- **!** logical **NOT** operator . How do I say "Not Equal To"
- **>, >>** send the output of a command to a file
- **{ }**  Expression
- **\$** Variable
- $\odot$  +,-,\*,%
- $\bullet$  -eq, -ne, -Like, -and, -or, -gt, -lt <http://technet.microsoft.com/en-us/library/bb125229>

Tip: Tee-Object

# Pipeline

#### What is pipe between cmdlets?

## Use Cases for Pipeline

- **Bulk management is possible using pipelining** Get-Mailbox | Set-Mailbox -param1 arg1 -param2 arg2
- Piping (cmd1 | cmd2) works within same noun Get-Mailbox contoso\joe | remove-mailbox
- And certain different nouns Get-Mailbox contoso\joe | Test-MapiConnectivity

## What are we talking about - Demo

### Process Data

• **Get-Car** Where **Color** is not **Red** 

 $\mathsf{L}$ 

#### • **Get-Car** Where **Color** is not **Red**

Mileage:

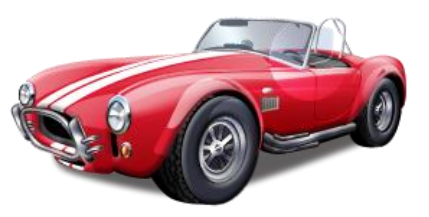

| What I  |
|---------|
| Classic |
| Red     |
| 100     |
| 18      |
|         |

/hat I Wanted

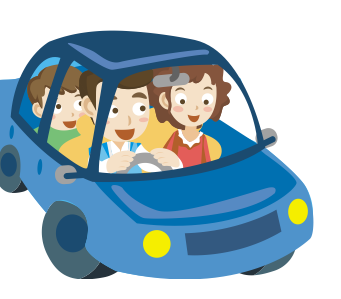

Name What\_I\_Have Type: Family Color: Blue Speed: 60<br>
Mileage: 35

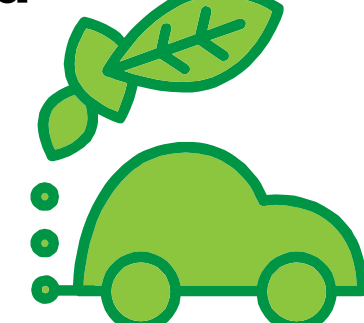

Name What I Should Speed: 20 Mileage: 55

Type: Green Color: Green

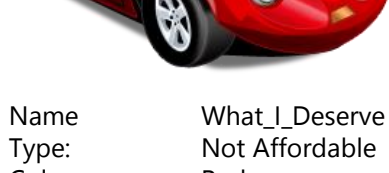

Color: Red Speed: 250 Mileage: 8

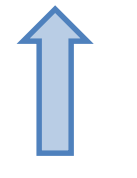

\$\_.Color \$\_.Speed \$\_.Type

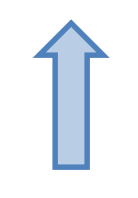

\$\_.Color \$\_.Speed \$\_.Type

## Lets Confuse you

- Get-Mailbox | Where-Object {\$\_.Name –like "\*admin\*"}
- Get-Mailbox | ? {\$\_.Name –like "\*admin\*"} | Set-Mailbox ProhibitSendReceiveQuota 10GB
- Get-Mailbox | ? {\$\_.Name –like "\*admin\*"} | Select-Object Name, ProhibitSendReceiveQuota | Export-Csv -Path c:\Export.csv

Pipelining to Pipe Data between Dissimilar Nouns

- Use the data from one cmdlet with another cmdlet
- **Haven't been optimized to pass objects directly**

Get-Mailbox | Set-Mailbox

VS

Get-Mailbox | New-InboxRule

New-InboxRule -Name "Mark as Read" -Mailbox TEST

### So .. How do we do it ?

• We Know about \$

Get-Mailbox | **ForEach-Object** {Write-Host \$\_.Name}

Get-Mailbox | **ForEach** { New-InboxRule -Name "Mark as Read" -Mailbox **\$\_.Name** -From john@contoso.com - MarkAsRead \$True}

# WhatIf, Confirm, and ValidateOnly Switches

### Whatif

- **O** Objects that would be affected by running the command and what changes would be made to those objects
- **Confirm** 
	- **9** Stop processing before any changes are made
- ValidateOnly
	- Evaluate all the conditions and requirements that are needed to perform the operation before you apply any changes

## Multi Valued

- @{Add="chris@contoso.com"}
- @{Remove="david@contoso.com"}  $\bullet$

## Variables

- $\bullet$  \$
- \$CurrentDate = Get-Date
- \$CurrentDate | Get-Member

# **Filtering**

- Built in –filter  $\bullet$ 
	- Get-mailbox –filter {alias–like "ka\*"}
- Wildcard
	- Get-mailbox admin\*
	- Get-ExchangeServer \*North\*
	- Get-SendConnector \*.test.com
- **Where-object (alias where)** 
	- Get-mailbox | where {\$\_.Alias –like "\*admin\*"}
	- Get-TransportServer | where { \$\_.MessageTrackingLogEnabled –eq \$false }

# Working with Command Output

#### ● Format-list (FL)

- **Get-Mailbox | FL**
- Get-Mailbox | FL \*
- Get-Mailbox | FL \*Quota\*
- **•** Format-table (FT)
	- **Get-Mailbox | FT**
	- **Get-Mailbox | FT \***
	- Get-Mailbox | FT Name, Alias,Database
- Sort-object (sort)
	- Get-mailboxstatistics | sort –property itemcount –desc
- **•** Group-object (group)
	- **Get-mailbox | group -property Database**

### Import

#### **O** Get-Content

 $\Theta$  Un Structured data

#### **O** Import-Csv

- **O** Structured data
- $\Theta$  First row = Properties Names
- All other rows are data
- $\Theta$  Import creates the objects to work with other PowerShell cmdlets

### Examples

- To find the number of mailboxes per database:
	- Get-mailbox | group –property database
- To find all users who are nearing or over their quota limit:
	- Get-mailboxstatistics | where {\$\_.storagelimitstatus –ne 'BelowLimit'}
- To find all folders with more than 5000 items:
	- Get-mailboxfolderstatistics | where {\$\_.itemsinfolder –gt 5000}
- To find queues in the retry state:
	- Get-queue | where {\$\_.status –eg 'Retry"}
- **Get Mailbox Database Size** 
	- $\bullet$  Get-MailboxDatabase -Status | select ServerName,Name,DatabaseSize

# Useful Links

- http://technet.microsoft.com/en[us/scriptcenter/powershell.aspx](http://technet.microsoft.com/en-us/scriptcenter/powershell.aspx)
- <http://technet.microsoft.com/en-us/scriptcenter/default>
- <http://gallery.technet.microsoft.com/ScriptCenter/>  $\bullet$
- http://www.microsoft.com/en[us/download/details.aspx?id=7097](http://www.microsoft.com/en-us/download/details.aspx?id=7097)
- http://www.microsoft.com/en[us/download/details.aspx?id=6268](http://www.microsoft.com/en-us/download/details.aspx?id=6268)
- <http://technet.microsoft.com/en-us/library/hh848797>
- <http://blogs.technet.com/b/heyscriptingguy/>